## **Тема: Цикл з післяумовою. Розвязування задач.**

## **І.Повторення вивченого.**

Завдання *«Знайти пару»*

Необхідно розмістити під об'єкти цифри з назвами так, щоб не порушувалась відповідність.

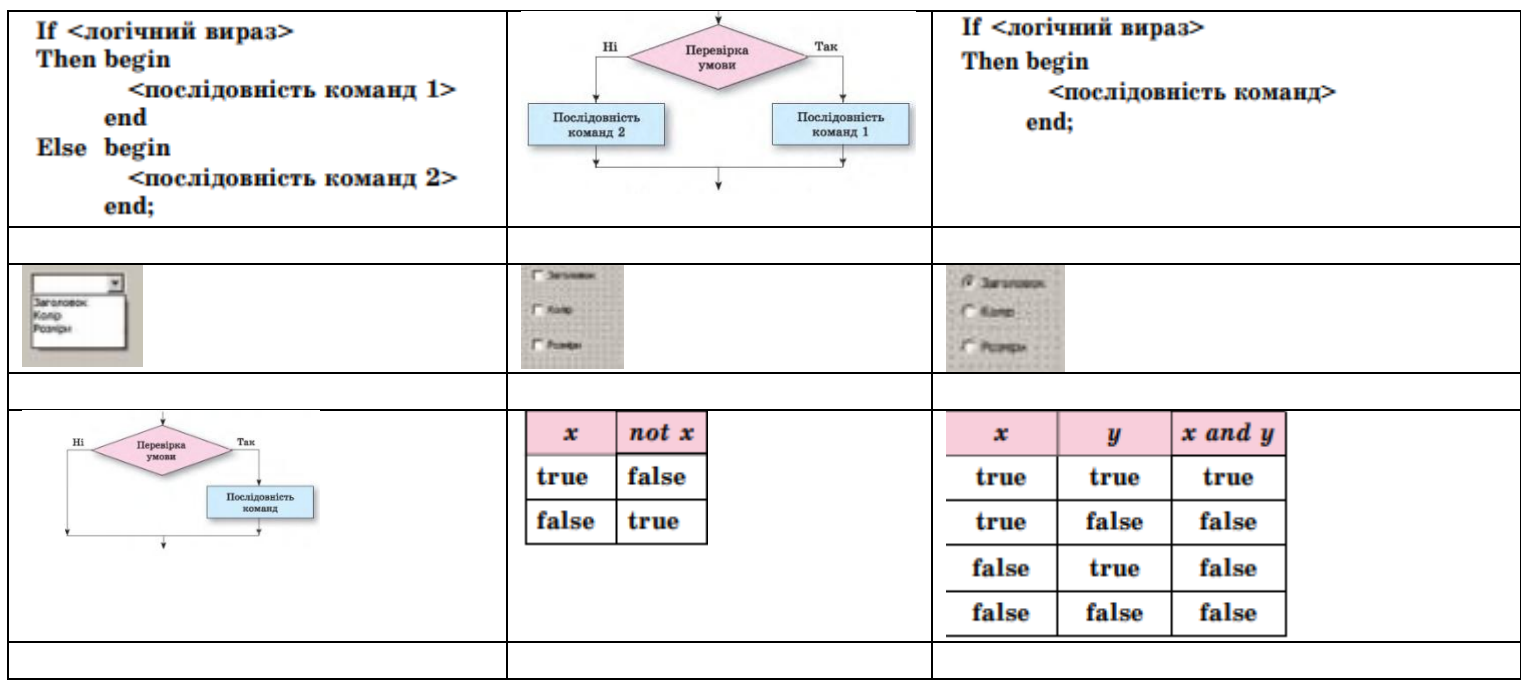

- 1. CheckBox
- 2. ComboBox
- 3. Неповне розгалуження
- 4. Кон'юнкція
- 5. Повне розгалуження
- 6. Заперечення
- 7. Команда повного розгалуження
- 8. Команда неповного розгалуження
- 9. RadioButton

## **ІІ.Вивчення нового матеріалу.**

## **Цикл з післяумовою**

Оператори **while** і **repeat** використовуються в тому випадку, коли деяку послідовність дій треба виконати кілька разів, причому необхідне число повторень під час розробки програми невідомо і може бути визначено тільки під час роботи програми.

**Оператор циклу із післяумовою** *repeat ... until* Загальний вигляд оператора: **repeat** <Тіло циклу> **until** *умова*

```
де умова - вираз логічного типу, визначальна 
умова завершення циклу.
```
Оператори тіла циклу виконуються доти, поки умова не стане істинним (False).

Зверніть увагу на відмінності:

- в операторі while ... do вихід з циклу відбувається тоді, коли умова стане хибним,
- а в операторі repeat ... until коли умова стане істинна.

Загальний приклад такого циклу у вигляді алгоритму:

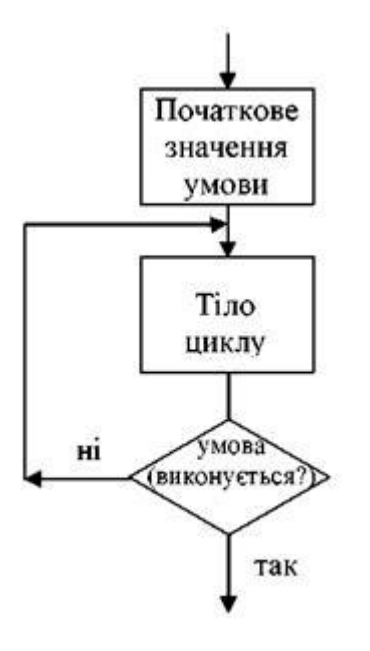

Приклад знаходження числа n для викоання деяких дій над ним, якщо n>0.

У даному прикладі буде відбуватись цикл допоки n не стане більшим за 0.

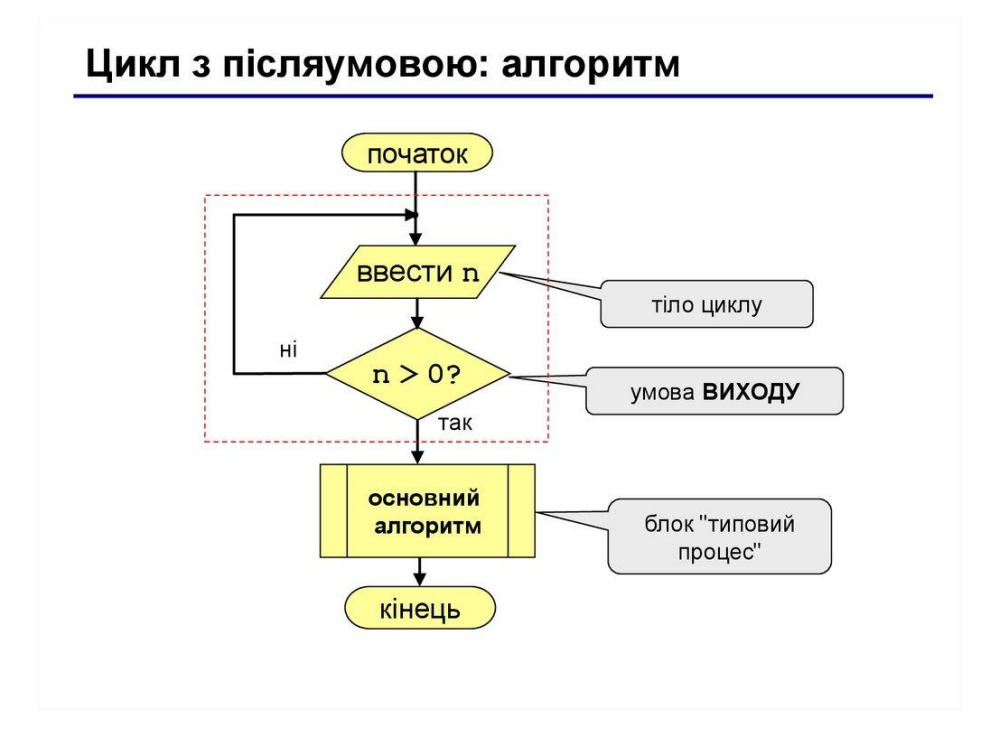

Виконайте програми в середовищі лазарус. Якщо у вас немає на комп'ютері встановленого Лазарус, то перейдіть за посиланням: [https://lazarus-rus.ru/wp](https://lazarus-rus.ru/wp-content/uploads/2019/12/lazarus-2.0.6-fpc-3.0.4-win32.exe)[content/uploads/2019/12/lazarus-2.0.6-fpc-3.0.4-win32.exe](https://lazarus-rus.ru/wp-content/uploads/2019/12/lazarus-2.0.6-fpc-3.0.4-win32.exe) - якщо у вас 32-бітна версія комп'ютера,

і<https://lazarus-rus.ru/wp-content/uploads/2019/12/lazarus-2.0.6-fpc-3.0.4-win64.exe> якщо 64-біт.

**Вправа 1.** Вивести парні числа від 1 до 10.

В даному завданні вам необхідно створити в графічному редакторі( наприклад Paint) схожий алгоритм до поданого, вставити його у вигляді зображення на форму, розмістити інші необхідні компоненти які подані в прикладі, та прописати програмний код.

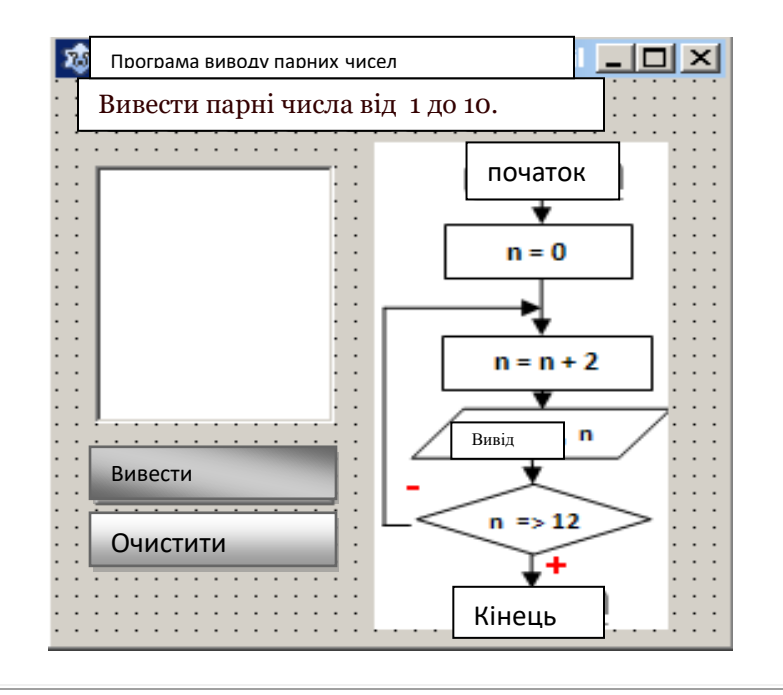

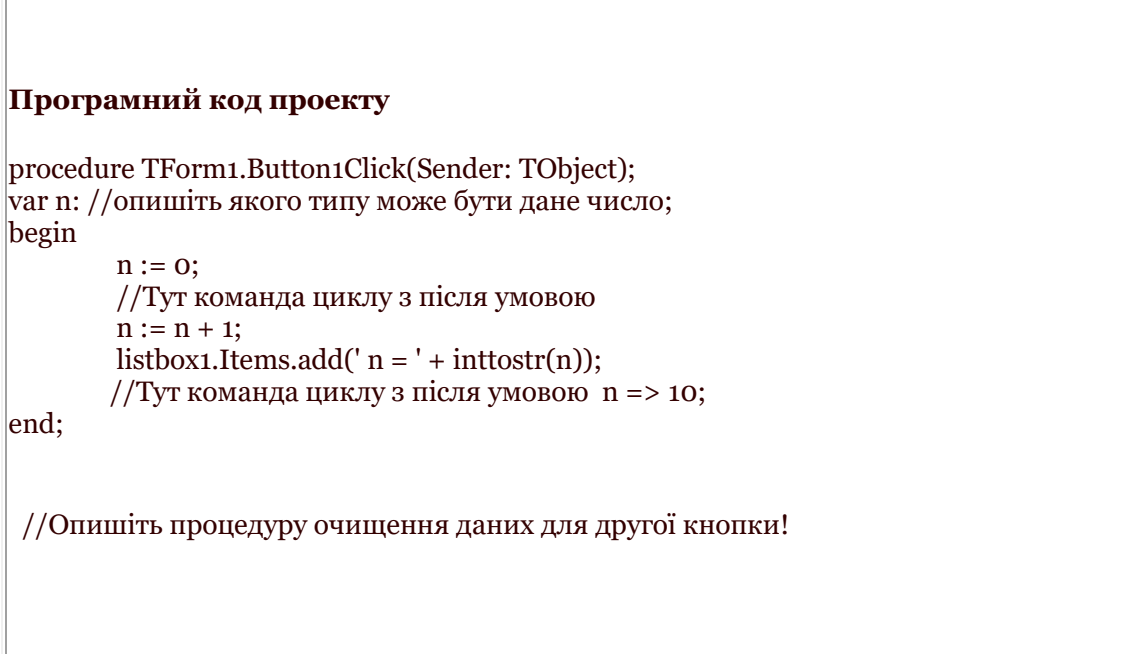

**Вправа 2**.Виведіть на екран у вигляді таблиці номери і значення з двома цифрами після крапки перших і елементів числової послідовності, загальний елемент якої має вигляд 12cosi.

Домашнє завдання. Повторити з підручника ст.170-177. Виконайте завдання 1 та 2 та опишіть які компоненти ви використали у своїх формах.